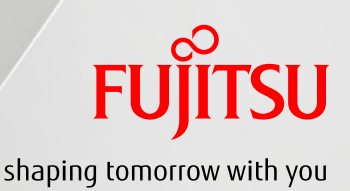

# Oracle Solaris 11 CPUリソース制限設定手順書

2019年9月

第1.1版

富士通株式会社

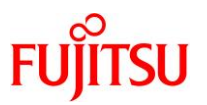

# ■使用条件

 著作権・商標権・その他の知的財産権について コンテンツ(文書・画像・音声等)は、著作権・商標権・その他の知的財産権で保護されています。 本コンテンツは、個人的に使用する範囲でプリントアウトまたはダウンロードできます。ただし、これ以外の利用(ご自 分のページへの再利用や他のサーバへのアップロード等)については、当社または権利者の許諾が必要となります。

保証の制限

本コンテンツについて、当社は、その正確性、商品性、ご利用目的への適合性等に関して保証するものでは なく、そのご利用により生じた損害について、当社は法律上のいかなる責任も負いかねます。本コンテンツは、予告な く変更・廃止されることがあります。

# ■商標について

- UNIX は、米国およびその他の国におけるオープン・グループの登録商標です。
- SPARC Enterprise、SPARC64、SPARC64 ロゴ、およびすべての SPARC 商標は、米国 SPARC International, Inc. のライセンスを受けて使用している、同社の米国およびその他の国における商標または登録商標です。
- Oracle と Java は、Oracle Corporation およびその子会社、関連会社の米国およびその他の国における登録商標 です。
- その他各種製品名は、各社の製品名称、商標または登録商標です。

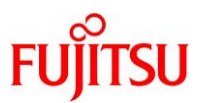

# はじめに

#### 本書の内容

 本書は、Oracle Solaris 11 環境のアプリケーションが利用する CPU リソースを制限する手順につい て記載しています。

#### 留意事項

- 本書では Oracle Solaris を Solaris と記載することがあります。
- 本書では Oracle Solaris ゾーンをゾーン、non-global zone と記載することがあります。

#### ドキュメントの位置付け

本書は以下の位置づけになります。

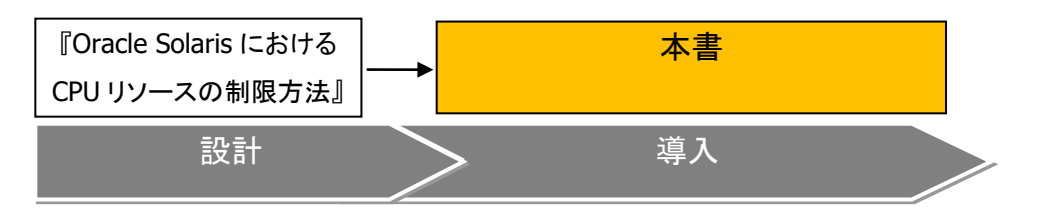

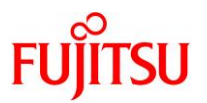

#### 目 次

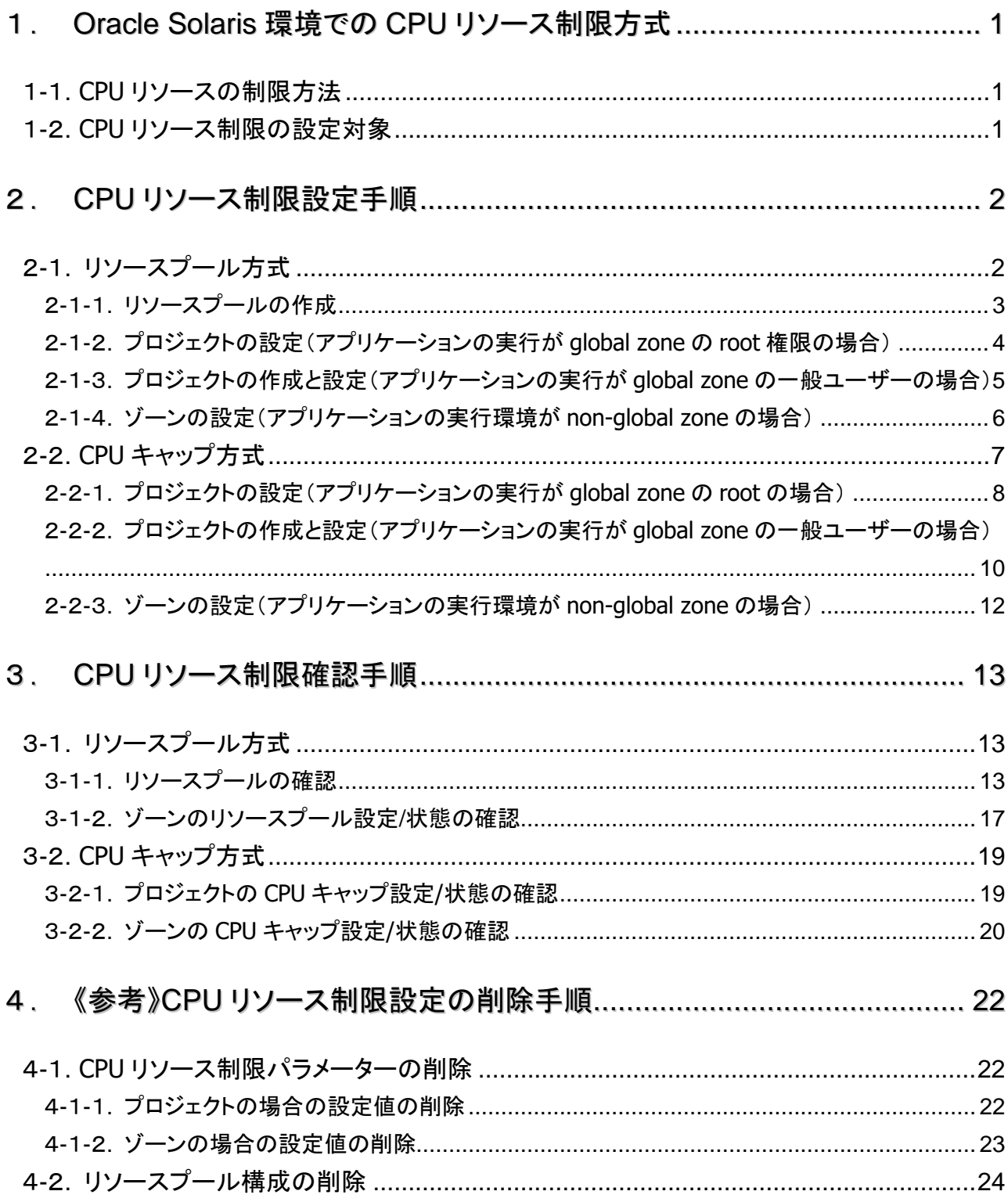

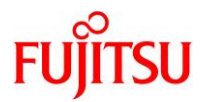

# <span id="page-4-0"></span>1.**Oracle Solaris** 環境での **CPU** リソース制限方式

#### <span id="page-4-1"></span>1-1.**CPU** リソースの制限方法

Solaris 環境上のアプリケーションが利用する CPU リソースを制限する方法には、リソースプールを利用 する「リソースプール方式」と、CPU 利用率の上限を設定する「CPU キャップ方式」の 2 つがあります。

#### 1) リソースプール方式

・CPU をコア、スレッド単位でまとめたリソースプールを構成し、アプリケーションが利用するリソースプー ルとして指定する方式です。

・ゾーンまたはプロジェクトは一つのリソースプールに結び付けることが可能です。

#### 2)**CPU** キャップ方式

・アプリケーションから利用可能な CPU リソースに対して、利用率の上限値(CPU キャップ)を設定する方 式です。1%単位で設定することが可能です。

・CPU 利用率の上限値はゾーンまたはプロジェクトのパラメーターとして指定可能です。

#### <span id="page-4-2"></span>1-2.**CPU** リソース制限の設定対象

Solaris 環境上のアプリケーションの動作環境によって、ゾーンまたはプロジェクトに対して CPU リソース の制限を設定します。

#### 1)**Oracle Solaris** ゾーン

・non-global zone で動作するアプリケーションについては、global zone 上で non-global zone のリソー ス制限を行います。

・zonecfg コマンドを利用してリソース制限に関するパラメーターを設定します。

#### 2)プロジェクト

・global zone で動作するアプリケーションについては、global zone 上のプロジェクトを利用してリソース 制限を行います。

・projadd コマンド等を利用してリソース制限に関するパラメーターを設定します。

・アプリケーションが特定のユーザー権限で実行される場合(oracle ユーザーなど)は、そのユーザー用 のプロジェクトの作成が必要です。

# <span id="page-5-0"></span>2.**CPU** リソース制限設定手順

#### <span id="page-5-1"></span>2-1.リソースプール方式

リソースプール方式は最初にアプリケーションが利用する専用のリソースプールを作成します。そして、 アプリケーションが global zone 環境で動作する場合はプロジェクト、non-global zone 環境で動作する場 合は non-global zone を作成し、作成したリソースプールを指定します。

ここでは、以下の環境での動作を想定したアプリケーション専用のリソースプールを作成します。

|              | 「リソースプール名 フロセッサセット名 」 | 最小 CPU 数 最大 CPU 数 |       | 備考             |
|--------------|-----------------------|-------------------|-------|----------------|
| pool default | pset_default          |                   | 65545 | global zone 専用 |
| $pool_1$     | $pset_1$              |                   |       | アプリケーション用      |

※指定する CPU の単位は、CPU スレッドです。

※1 コアあたりのスレッド数はハードウェアの機種によって異なります。

アプリケーションの動作環境が global zone の場合は、アプリケーションを実行するユーザーのプロジェ クトの定義情報にソースプールを指定します。アプリケーションを実行するユーザー(権限)が root 以外の 場合は、ユーザー用のプロジェクトを新規作成します。

アプリケーションの動作環境が non-global zone の場合は、non-global zone の定義情報にリソースプー ルを指定します。non-global zone の場合、アプリケーションを実行するユーザーを考慮する必要はありま せん。

ここでは、以下のパターンを想定して定義します。

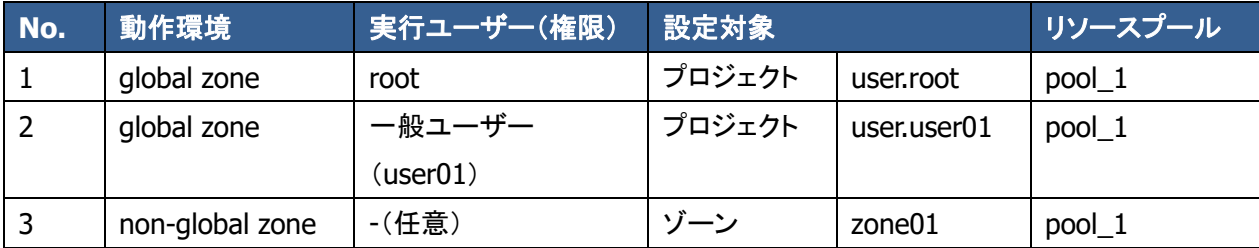

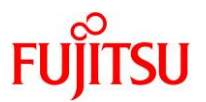

### <span id="page-6-0"></span>2-1-1.リソースプールの作成

- 1)global zone に一般ユーザーでログイン後、root の役割を引き受けます。
- 2)リソースプールのサービスの状態を確認します。

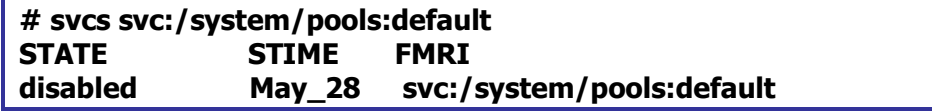

■ 初期状態ではリソースプールサービスは、無効(disabled)です。

3)リソースプールのサービスを起動します。

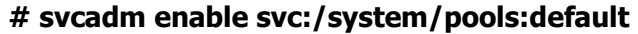

4)リソースプール構成を確認します。

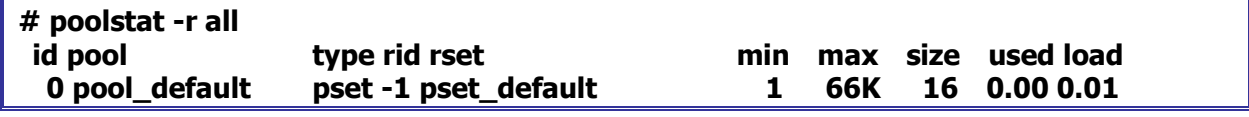

■ 初期状態では pool\_default のみです。

5) 現在のリソースプール構成をファイルに保存します。

#### **# pooladm -s**

☛ /etc/pooladm.conf ファイルが新規作成されます。ファイルが存在する場合は、上書きされます。

6)アプリケーション用のリソースプール(pool\_1)を新規作成します。

```
# poolcfg -c 'create pool pool_1'
# poolcfg -c 'create pset pset_1(uint pset.min=8;uint pset.max=8)'
# poolcfg -c 'associate pool pool_1(pset pset_1)'
```
■■■ pset.min 値に最小 CPU 数、pset.max 値に最大 CPU 数を指定します。

7)リソースプール構成を反映します。

**# pooladm -c**

8)リソースプール構成を確認します。

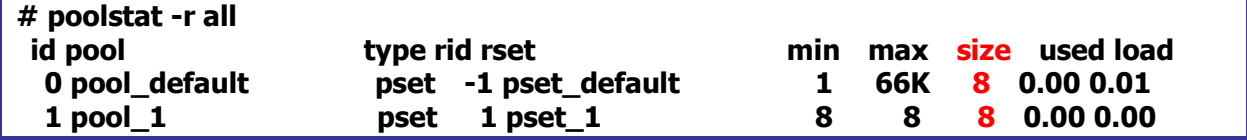

☛ pool\_1 が表示されます。size の値が各リソースプールに割り当てられている CPU 数を表します。

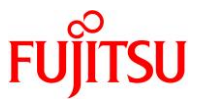

#### <span id="page-7-0"></span>2-1-2.プロジェクトの設定(アプリケーションの実行が **global zone** の **root** 権限の場合)

- 1)global zone に一般ユーザーでログイン後、root の役割を引き受けます。
- 2)root のプロジェクト(user.root)定義を確認します。

```
# projects -l user.root
user.root
         projid : 1
         comment: ""
         users : (none)
         groups : (none)
         attribs:
```
- ☛ 初期状態では何も定義されていません。
- 3)root のプロジェクト(user.root)定義にリソースプール(pool\_1)を指定します。

```
# projmod -K 'project.pool=pool_1' user.root
# projects -l user.root
user.root
         projid : 1
         comment: ""
         users : (none)
         groups : (none)
         attribs: project.pool=pool_1
```
- ■■■ attribs に project.pool パラメーターが表示されます。
- 4)OS を再起動します。起動後、一般ユーザーでログイン後、root の役割を引き受けます。

**# shutdown –y –g0 –i6**

5)root のプロジェクトを確認します。

**# id –p uid=0(root) gid=0(root) projid=1(user.root)**

■■■ user.root プロジェクトに属している事を確認します。

6)root のリソースプールを確認します。

**# poolbind -q \$\$ 27597 pool\_1**

■■ \$\$を指定することでログインシェルのプロセスを確認します。

7) アプリケーションが利用するリソースプールを確認します。

#### **# poolbind –q [**プロセス **ID]**

- アプリケーションのプロセス ID は、事前に ps コマンド等で調べます。
- ☛ OS 起動後に root 権限で起動したアプリケーション(プロセス)に対してリソースプール名(pool\_1)が割り当てられます。

Copyright 2012-2019 FUJITSU LIMITED

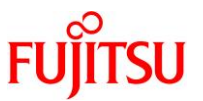

# <span id="page-8-0"></span>2-1-3.プロジェクトの作成と設定(アプリケーションの実行が **global zone** の一般ユーザーの 場合)

- 1)global zone に一般ユーザーでログイン後、root の役割を引き受けます。
- 2) user01 のプロジェクト(user.user01)を新規作成し、リソースプール(pool 1)を指定します。

```
# projadd -K 'project.pool=pool_1' user.user01
```
- ■■■ user01 ユーザーは事前に作成しておいてください。
- 3) user01 のプロジェクト(user.user01)定義を確認します。

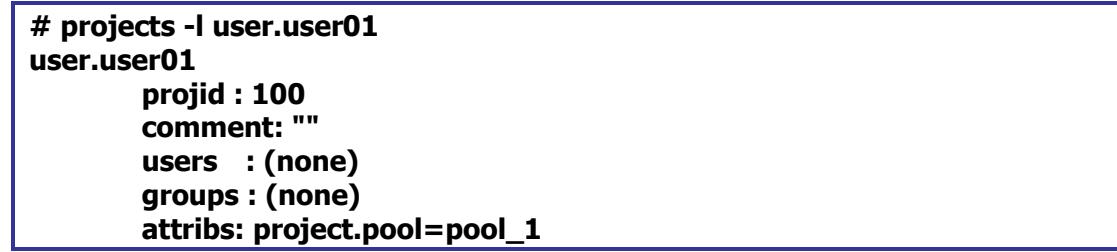

■■ attribs に project.pool パラメーターが表示されます。

4) OS 再起動後、user01 ユーザーでログインします。

**# shutdown –y –g0 –i6**

5) user01 ユーザーのプロジェクトを確認します。

**\$ id –p uid=1000(user01) gid=1000(group01) projid=100(user.user01)**

- ■■■■ user.user01 プロジェクトに属している事を確認します。
- 6)user01 ユーザーのリソースプールを確認します。

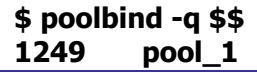

- ■■ \$\$を指定することでログインシェルのプロセスを確認します。
- 7)アプリケーションが利用するリソースプールを確認します。

# **\$ poolbind –q [**プロセス **ID] [**プロセス **ID] pool\_1**

- ☛ アプリケーションのプロセス ID は、事前に ps コマンド等で調べます。
- **アプリケーション用のリソースプール名(pool\_1)が表示されることを確認します。**

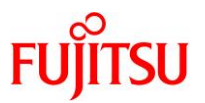

# <span id="page-9-0"></span>2-1-4.ゾーンの設定(アプリケーションの実行環境が **non-global zone** の場合)

- 1)global zone に一般ユーザーでログイン後、root の役割を引き受けます。
- 2) non-global zone の構成定義を実行します。

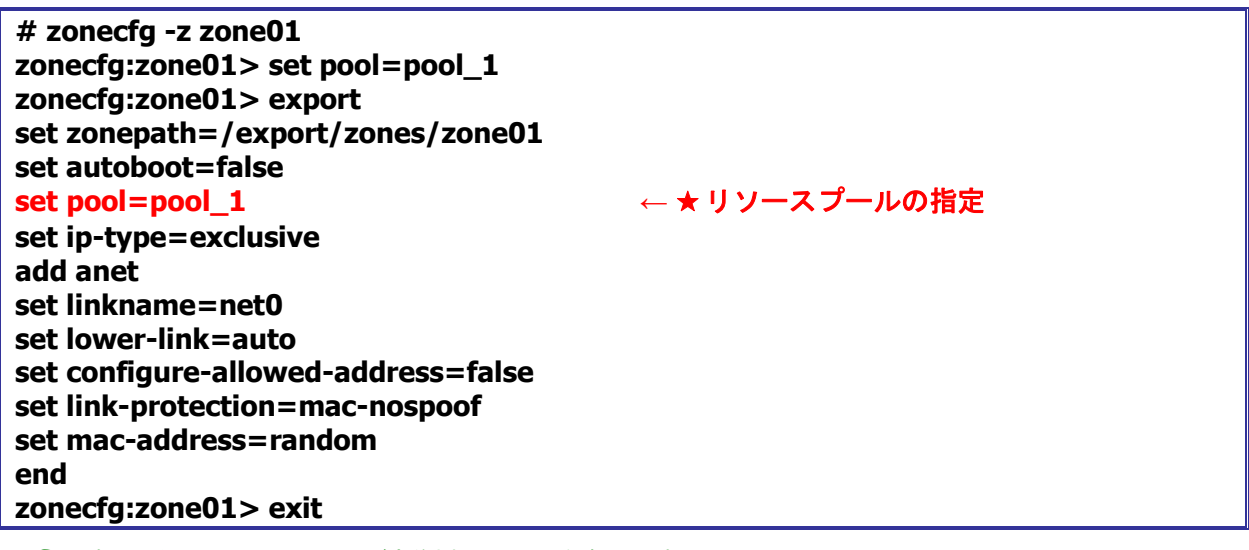

- パラメーター(set pool=pool\_1)が定義されていることを確認します。
- non-global zone はインストール済みであることとします。その他のパラメーターは任意です。
- 3) non-global zone を起動(起動済みの場合は再起動)し、zone にログインします。

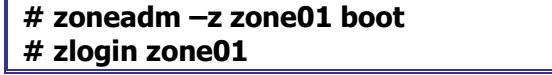

4) non-global zone を起動(起動済みの場合は再起動)し、zone にログインします。

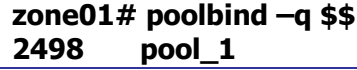

■ \$\$を指定することでログインシェルのプロセスを確認します。

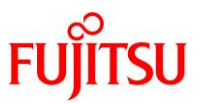

## <span id="page-10-0"></span>2-2.**CPU** キャップ方式

CPU キャップ方式は、アプリケーションが動作する環境(global zone または non-global zone)に応じて、 cpu-cap パラメーターに CPU キャップ値を設定します。アプリケーションが global zone 環境で動作する場 合はプロジェクト、non-global zone 環境で動作する場合は non-global zone を作成して、cpu-cap パラメ ーターに CPU キャップ値を指定します。

ここでは、以下のパターンを想定しアプリケーション専用の CPU キャップを設定します。

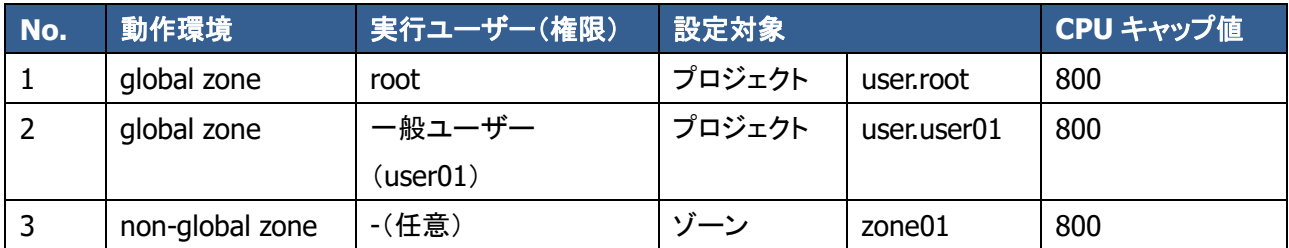

※指定する CPU キャップ値 100=1 スレッドです。

※1 コアあたりのスレッド数はハードウェアの機種によって異なります。

アプリケーションの動作環境が global zone の場合は、アプリケーションを実行するユーザーのプロジェ クトの cpu-cap パラメーターに CPU キャップ値を指定します。アプリケーションを実行するユーザー(権限) が root 以外の場合は、ユーザー用のプロジェクトを新規作成して、cpu-cap パラメーターに CPU キャップ 値を指定します。

アプリケーションの動作環境が non-global zone の場合は、non-global zone の cpu-cap パラメーターに CPU キャップ値を指定します。non-global zone の場合、アプリケーションを実行するユーザーを考慮する 必要はありません。

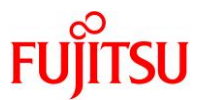

### <span id="page-11-0"></span>2-2-1.プロジェクトの設定(アプリケーションの実行が **global zone** の **root** の場合)

- 1) global zone に一般ユーザーでログイン後、root の役割を引き受けます。
- 2) root のプロジェクト(user.root)定義を確認します。

```
# projects -l user.root
user.root
         projid : 1
         comment: ""
         users : (none)
         groups : (none)
         attribs:
```
- ☛ 初期状態では何も定義されていません。
- 3) root のプロジェクト(user.root) 定義に CPU キャップ値(800)を指定します。

```
# projmod -K 'project.cpu-cap=(privileged,800,deny)' user.root
# projects -l user.root
user.root
         projid : 1
        comment: ""
         users : (none)
         groups : (none)
         attribs: project.cpu-cap=(privileged,800,deny)
```
- ■■ attribs に project.cpu-cap パラメーターが表示されます。
- 4)OS を再起動します。起動後、一般ユーザーでログイン後、root の役割を引き受けます。

**# shutdown –y –g0 –i6**

5)root のプロジェクトを確認します。

**# id –p uid=0(root) gid=0(root) projid=1(user.root)**

■■■ user.root プロジェクトに属している事を確認します。

6) root の CPU キャップ値を確認します。

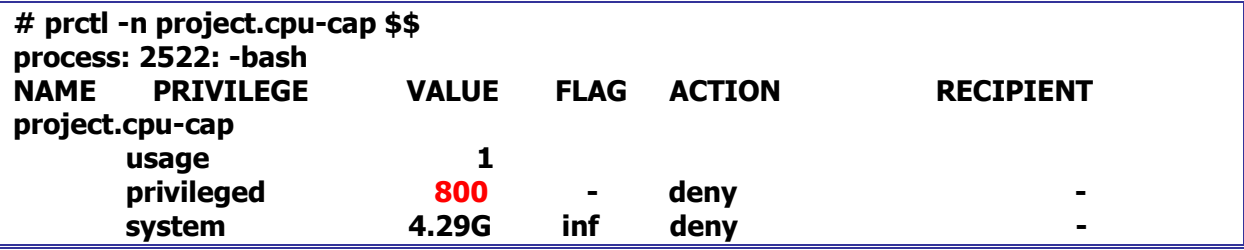

■■ \$\$を指定することでログインシェルのプロセスを確認します。

■ privileged 権限の VALUE 値が設定値となります。

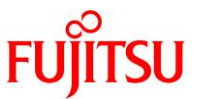

7)アプリケーションの CPU キャップ値を確認します。

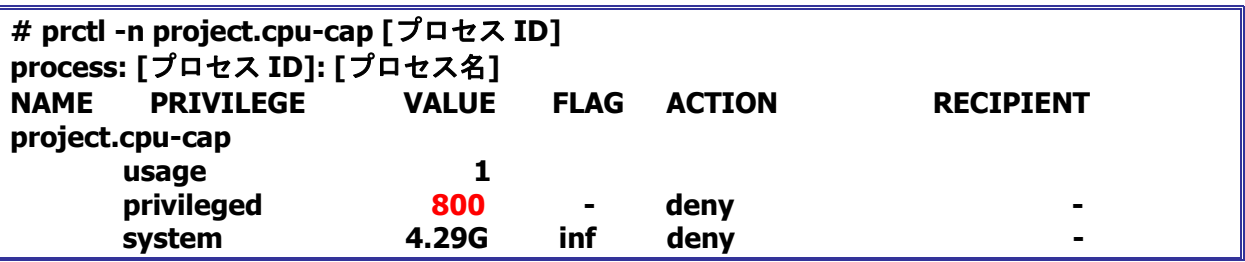

☛ アプリケーションのプロセス ID は、事前に ps コマンド等で調べます。

**■ アプリケーション用の CPU キャップ値が 800 であることを確認します。** 

☛ OS 起動後に root 権限で起動したアプリケーション(プロセス)に対して CPU キャップ値が有効になります。

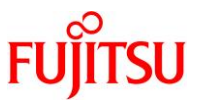

# <span id="page-13-0"></span>2-2-2.プロジェクトの作成と設定(アプリケーションの実行が **global zone** の一般ユーザーの 場合)

- 1) global zone に一般ユーザーでログイン後、root の役割を引き受けます。
- 2)user01 のプロジェクト(user.user01)を新規作成し、CPU キャップ値(800)を指定します。

```
# projadd -K 'project.cpu-cap=(privileged,800,deny)' user.user01
```
- ■■■ user01 ユーザーは事前に作成しておいてください。
- 3) user01 のプロジェクト(user.user01)定義を確認します。

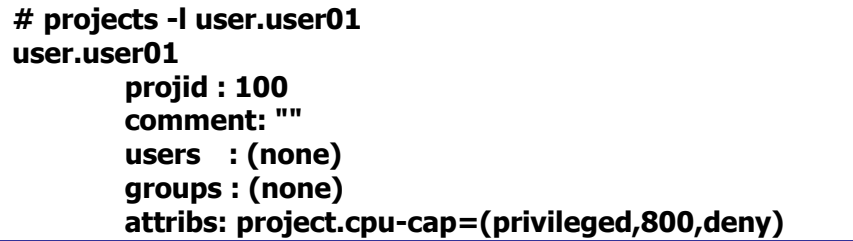

■ attribs に project.cpu-cap パラメーターが表示されます。

4) OS 再起動後、user01 ユーザーでログインします。

**# shutdown –y –g0 –i6**

5) user01 ユーザーのプロジェクトを確認します。

**\$ id –p uid=1000(user01) gid=1000(group01) projid=100(user.user01)**

■■■■ user.user01 プロジェクトに属している事を確認します。

6)user01 ユーザーの CPU キャップ値を確認します。

| \$ prctl -n project.cpu-cap \$\$<br>process: 2545: -bash |                  |              |                |               |                  |
|----------------------------------------------------------|------------------|--------------|----------------|---------------|------------------|
| <b>NAME</b>                                              | <b>PRIVILEGE</b> | <b>VALUE</b> | <b>FLAG</b>    | <b>ACTION</b> | <b>RECIPIENT</b> |
| project.cpu-cap                                          |                  |              |                |               |                  |
|                                                          | usage            |              |                |               |                  |
|                                                          | privileged       | 800          | $\blacksquare$ | deny          |                  |
|                                                          | system           | 4.29G        | inf            | deny          | -                |

☛ \$\$を指定することでログインシェルのプロセスを確認します。

■ privileged 権限の VALUE 値が設定値となります。

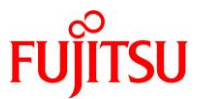

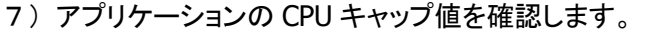

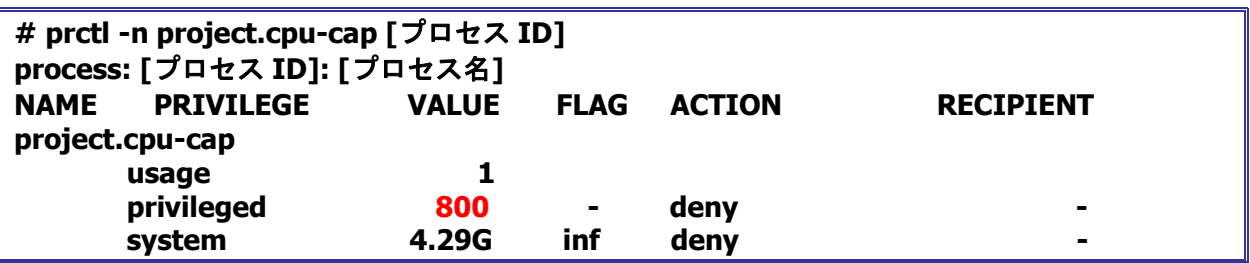

☛ アプリケーションのプロセス ID は、事前に ps コマンド等で調べます。

**■ アプリケーションのプロセスの CPU キャップ値が 800 であることを確認します。** 

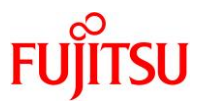

## <span id="page-15-0"></span>2-2-3.ゾーンの設定(アプリケーションの実行環境が **non-global zone** の場合)

1)global zone に一般ユーザーでログイン後、root の役割を引き受けます。

non-global zone の構成定義を実行します。

**# zonecfg -z zone01 zonecfg:zone01> add capped-cpu zonecfg:zone01:capped-cpu> set ncpus=8 zonecfg:zone01:capped-cpu> end**

- ■■■ ncpus パラメーターには 1 スレッド=1 で指定します。
- 2) non-global zone の構成定義を確認します。

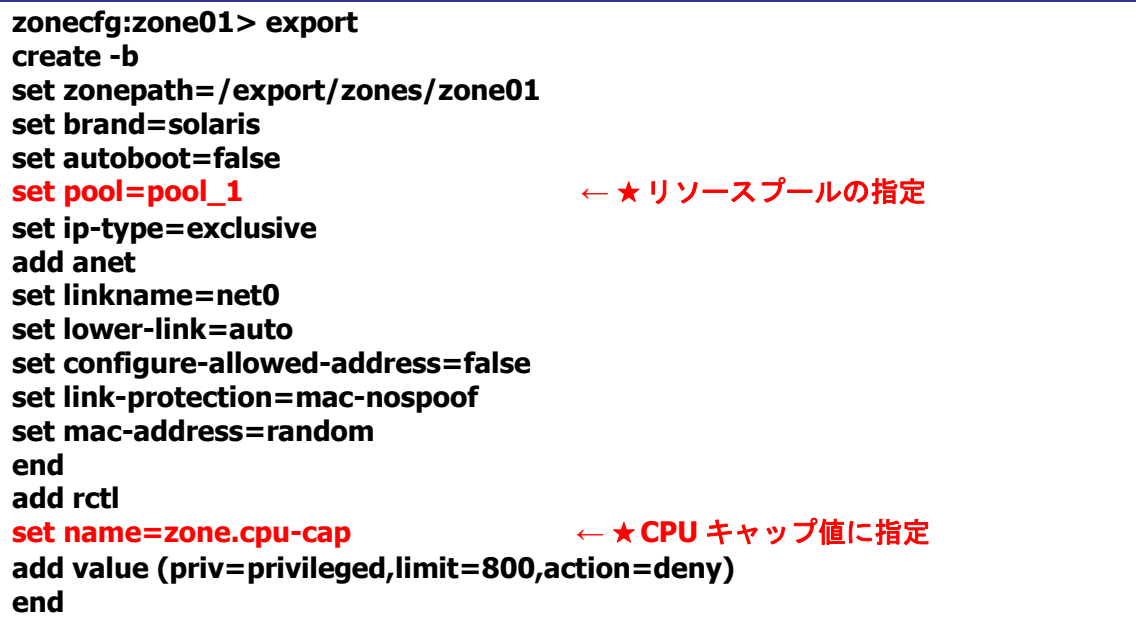

- パラメーター(set name=zone.cpu-cap)が定義されていることを確認します。
- ☛ リソースプールの指定も定義されている場合は、そのリソースプールで指定した範囲内で CPU キャップ値が有効になります。
- 3) non-global zone を起動(起動済みの場合は再起動)します。

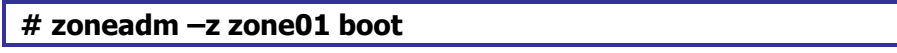

#### 4) non-global zone の CPU キャップ値を確認します。

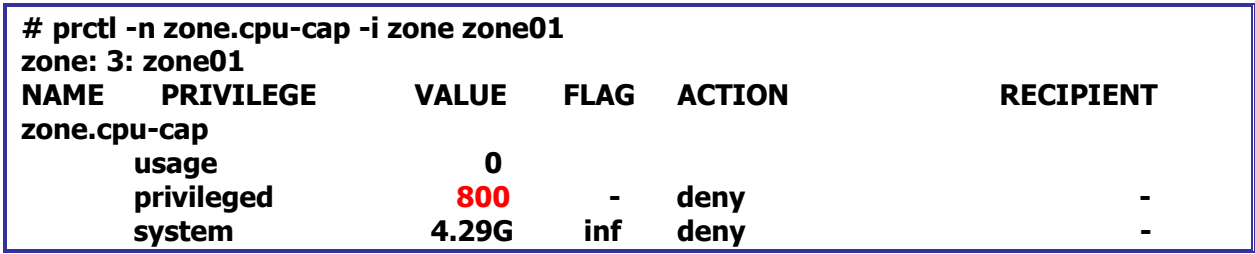

■ privileged 権限の VALUE 値が設定値となります。

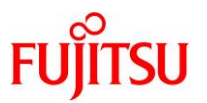

# <span id="page-16-0"></span>3.**CPU** リソース制限確認手順

## <span id="page-16-1"></span>3-1.リソースプール方式

#### <span id="page-16-2"></span>3-1-1.リソースプールの確認

1)global zone に一般ユーザーでログイン後、root の役割を引き受けます。

2) リソースプール実行中の CPU 数を確認する場合は、下記コマンドを実行します。

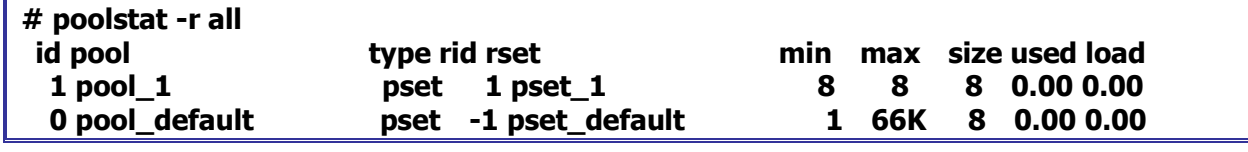

☛ min 「最低 CPU 数」、max 「最大 CPU 数」、size 「現在の CPU 数」を表します。

3) リソースプールの CPU ID を含めて確認する場合は、下記コマンドを実行します。

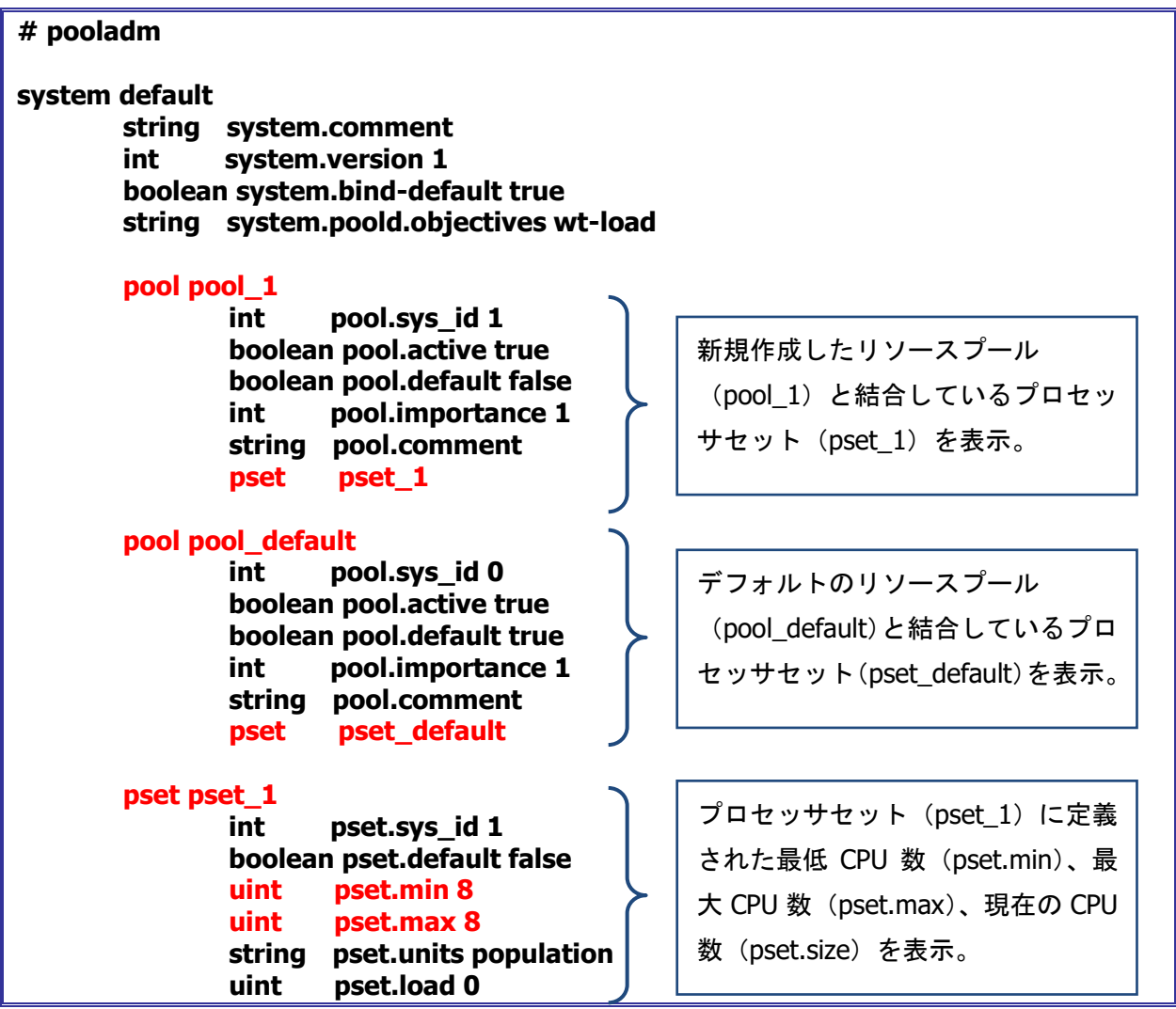

Copyright 2012-2019 FUJITSU LIMITED

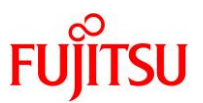

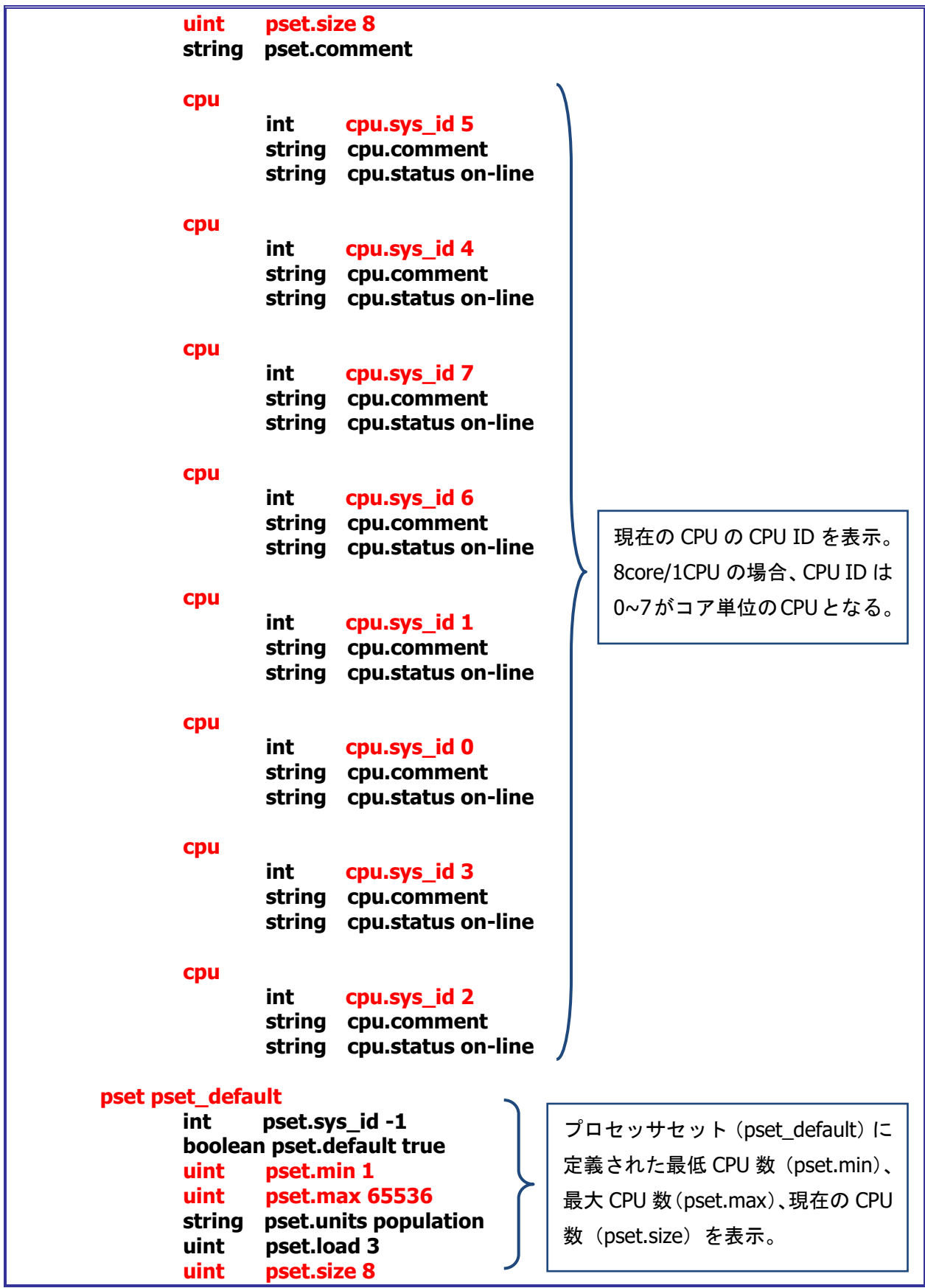

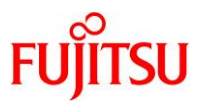

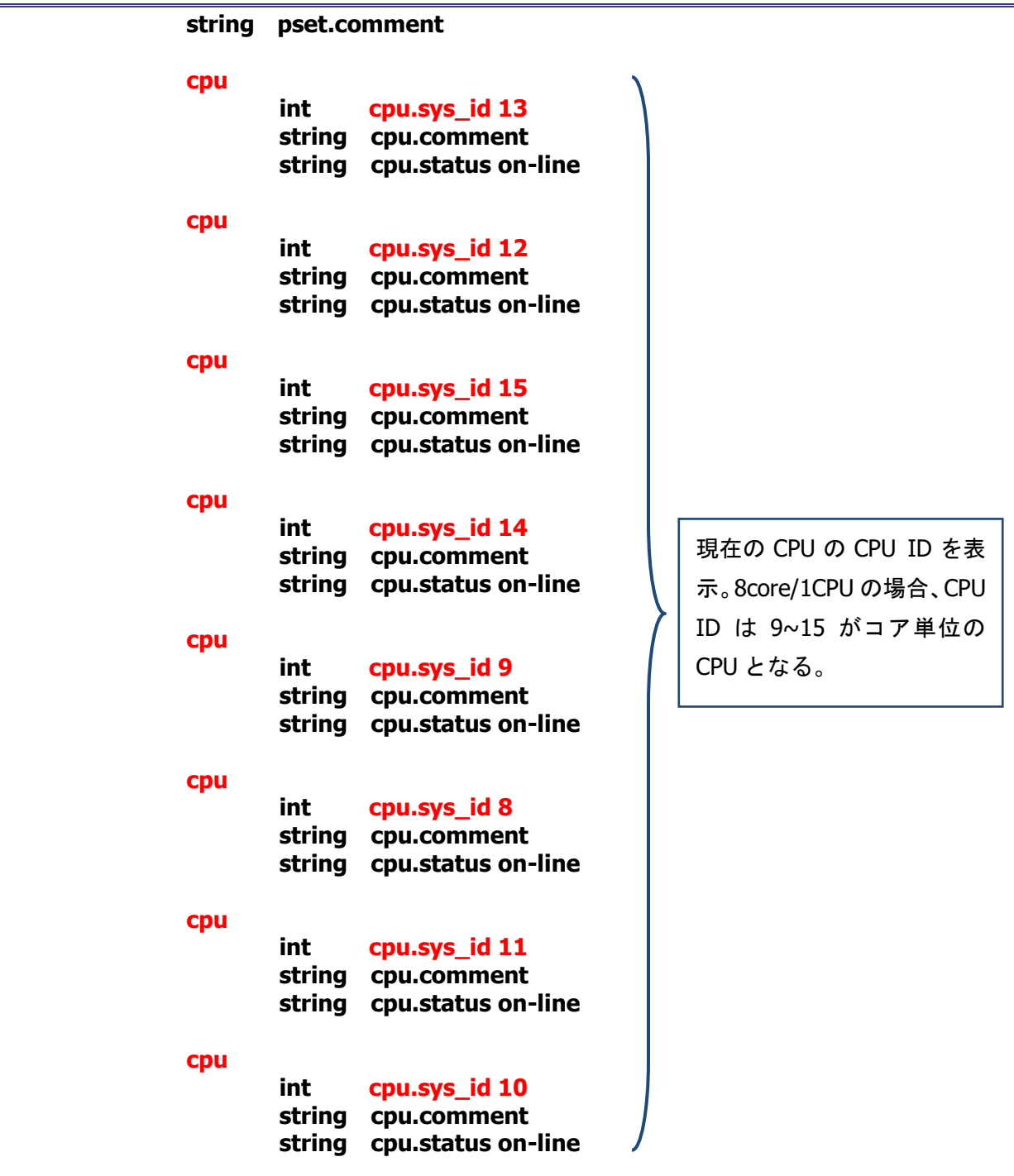

☛ コア単位のリソースプールを構成する場合は、CPU ID の確認が必要となります。

Copyright 2012-2019 FUJITSU LIMITED

![](_page_19_Picture_1.jpeg)

![](_page_19_Picture_153.jpeg)

![](_page_19_Picture_154.jpeg)

■ 新規作成した user.user01 プロジェクトの attribs のパラメーター(project.pool)を確認します。

![](_page_20_Picture_1.jpeg)

5)実行中のプロジェクトが利用しているリソースプールを確認する場合は、下記コマンドを実行します。

![](_page_20_Picture_186.jpeg)

☛ \$\$は現在のログインプロセスを表しますが、プロセス ID を指定して確認することも可能です。

#### <span id="page-20-0"></span>3-1-2.ゾーンのリソースプール設定**/**状態の確認

1)ゾーンの設定を確認する場合は、下記コマンドを実行します。

![](_page_20_Picture_187.jpeg)

■ pool パラメーターを確認します。

![](_page_21_Picture_1.jpeg)

2)起動中のゾーンが利用しているリソースプールを確認する場合は、下記コマンドを実行します。

**# zlogin zone01 [Connected to zone 'zone01' pts/2] Oracle Corporation SunOS 5.11 11.0 November 2011 # poolbind -q \$\$ 24724 pool\_1**

■■ 確認したいゾーンにログイン後、poolbind コマンドを実行して確認します。

![](_page_22_Picture_1.jpeg)

# <span id="page-22-0"></span>3-2.**CPU** キャップ方式

#### <span id="page-22-1"></span>3-2-1.プロジェクトの **CPU** キャップ設定**/**状態の確認

- 1)global zone に一般ユーザーでログイン後、root の役割を引き受けます。
- 2) プロジェクトの CPU キャップ設定を確認する場合は、下記コマンドを実行します。

![](_page_22_Picture_203.jpeg)

- 新規作成した user.user01 プロジェクトの attribs のパラメーター(project.cpu-cap)を確認します。
- ☛ カッコ内の数値部分が設定値となり、1CPU=100 として設定されます。

![](_page_23_Picture_1.jpeg)

3)実行中のプロジェクトの CPU キャップ値を確認する場合は、下記コマンドを実行します。

![](_page_23_Picture_209.jpeg)

**■ privileged の VALUE の値が CPU キャップ値となり、1CPU=100 として設定されます。** 

# <span id="page-23-0"></span>3-2-2.ゾーンの **CPU** キャップ設定**/**状態の確認

1)ゾーンの CPU キャップ設定を確認する場合は、下記コマンドを実行します。

```
# zonecfg -z zone01 info
zonename: zone01
zonepath: /export/zones/zone01
brand: solaris
autoboot: false
bootargs:
file-mac-profile:
pool: pool_1
limitpriv:
scheduling-class:
ip-type: exclusive
hostid:
fs-allowed:
anet:
         linkname: net0
         lower-link: auto
            (省略)
capped-cpu:
         [ncpus: 8.00]
rctl:
         name: zone.cpu-cap
         value: (priv=privileged,limit=800,action=deny)
```
**■ capped-cpu の ncpus の値は 1CPU=1 として少数第二位まで表示されます。capped-cpu のパラメーターは、rctl の zone.cpu-cap** の limit の値として、1CPU=100 に変換されて表示されます。

![](_page_24_Picture_1.jpeg)

2)ゾーン起動中の CPU キャップ値を確認する場合は、下記コマンドを実行します。

![](_page_24_Picture_77.jpeg)

■ privileged の VALUE の値が CPU キャップ値となり、1CPU=100 として設定されます。

![](_page_25_Picture_1.jpeg)

# <span id="page-25-0"></span>4.《参考》**CPU** リソース制限設定の削除手順

#### <span id="page-25-1"></span>4-1.**CPU** リソース制限パラメーターの削除

#### <span id="page-25-2"></span>4-1-1.プロジェクトの場合の設定値の削除

CPU リソース制限設定用にプロジェクトに設定したパラメーターの削除手順について説明します。

- 1)global zone に一般ユーザーでログイン後、root の役割を引き受けます。
- 2) 現在の設定を確認します。

(例として、user.root の CPU キャップ設定とリソースプールの指定を削除します。)

```
# projects -l user.root
user.root
         projid : 1
         comment: ""
         users : (none)
         groups : (none)
         attribs: project.cpu-cap=(privileged,800,deny)
                 project.pool=pool_1
```
3)CPU キャップ設定を削除します。

**# projmod -r -K project.cpu-cap user.root**

☛ 実行時に指定しているリソースプール(pool\_1)が存在しない場合や停止している場合は、下記のエラーが表示されコマンドは失 敗します。その場合は、リソースプール構成が起動していることを確認してください。

「projmod: Validation error on line 2, project.pool: pools not enabled or pool does not exist: "pool\_1"」

4)リソースプールの指定を削除します。

#### **# projmod -r -K project.pool user.root**

5)設定を確認します。

```
# projects -l user.root
user.root
         projid : 1
         comment: ""
         users : (none)
         groups : (none)
         attribs:
```
■ 「attribs: Iに何も表示されないことを確認します。

![](_page_26_Picture_1.jpeg)

# <span id="page-26-0"></span>4-1-2.ゾーンの場合の設定値の削除

CPU リソース制限設定用にゾーンに設定したパラメーターの削除手順について説明します。

- 1) global zone に一般ユーザーでログイン後、root の役割を引き受けます。
- 2) 現在の設定を確認します。

(例として、リソースプールと CPU キャップ設定を削除します。)

![](_page_26_Picture_191.jpeg)

3)リソースプールの指定を削除します。

**zonecfg:zone01> set pool=** ""

■■ ダブルクォーテーション(")内で何も指定せず実行します。

4)CPU キャップのパラメーターを削除します。

**zonecfg:zone01> remove rctl name=zone.cpu-cap**

#### 5)設定を確認します。

**zonecfg:zone01> export create -b set zonepath=/export/zones/zone01 set brand=solaris set autoboot=false set ip-type=exclusive add anet set linkname=net0**

![](_page_27_Picture_1.jpeg)

**set lower-link=auto set configure-allowed-address=false set link-protection=mac-nospoof set mac-address=random set auto-mac-address=2:8:20:f8:0:de end**

**■■■ set pool パラメーターと set rctl パラメーターが削除されたことを確認します。** 

6)構成を保存して終了します。

**zonecfg:zone01> commit zonecfg:zone01> exit**

7)ゾーンを起動(または再起動)します。

**# zoneadm –z zone01 boot [ or reboot ]**

## <span id="page-27-0"></span>4-2.リソースプール構成の削除

- 1) global zone に一般ユーザーでログイン後、root の役割を引き受けます。
- 2) リソースプールの構成を確認します。(例として、pool\_1 を削除します。)

![](_page_27_Picture_183.jpeg)

3)リソースプール構成定義を変更します。(例として、pool\_1 を削除します。)

**# poolcfg -c 'destroy pool pool\_1'**

4) リソースプール構成定義を反映します。

![](_page_27_Picture_184.jpeg)

☛ プロジェクトやゾーン側でリソースプールを指定している場合は、先にそちらの設定を削除した後、リソースプールを削除してくださ い。

5)リソースプールの構成を確認します。

![](_page_27_Picture_185.jpeg)

■■■ pool\_1 が表示されないことを確認します。

![](_page_28_Picture_1.jpeg)

# 関連 **URL**

1-1-1. Oracle Solaris 11 ゾーンを使ってみよう 【Technical Park】 <https://www.fujitsu.com/jp/sparc-technical/document/solaris/#solaris-zone>

![](_page_29_Picture_1.jpeg)

# 改版履歴

![](_page_29_Picture_47.jpeg)

![](_page_30_Picture_0.jpeg)

shaping tomorrow with you